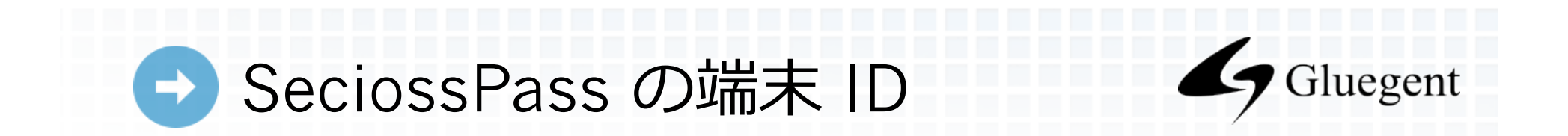

SeciossPass の端末 ID は PC の全ての MAC アドレスをハッシュ化して生成しま す。

SeciossPass の初期設定時から NIC の数が減ったり、MAC アドレスが変わった 場合、登録時の端末 ID と異なってしまいます。

そのため、SeciossPass の起動時に「シークレット復号失敗」と表示されます。

SeciossPass の初期設定時から NIC の数が変わらず、MAC アドレスが変わらな ければ、利用できます。

また、NIC が増えた場合も利用できます。

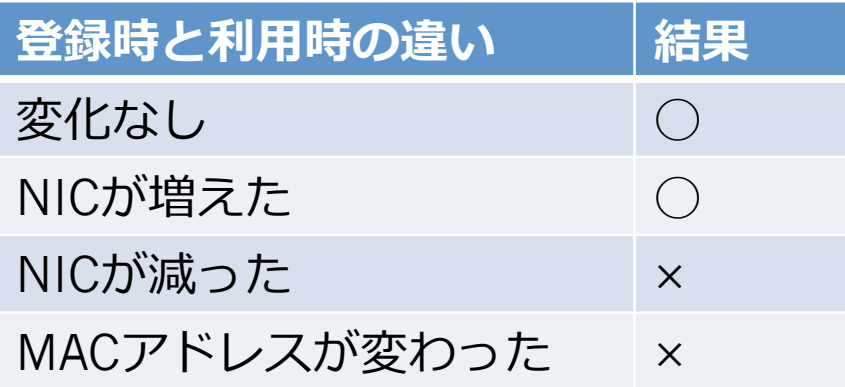

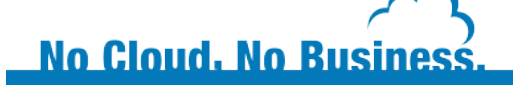

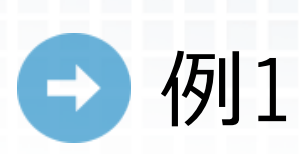

**No Cloud, No Business** 

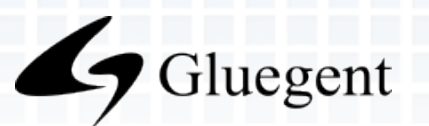

SeciossPass の登録時と利用時で NIC の数が変わらなければ利用できます。 環境:PC に有線 LAN のモジュラージャックがあり、無線 LAN が内蔵されている 登録時:有線 LAN を接続して登録 利用時: 有線 LAN を抜き、無線 LAN 接続して利用→利用可能 NIC は、登録時は有線 LAN と無線 LAN、利用時も有線 LAN と無線 LAN となる。 モジュラージャックからケーブルを抜いても NIC は減らず、MAC アドレスは変わ らない。

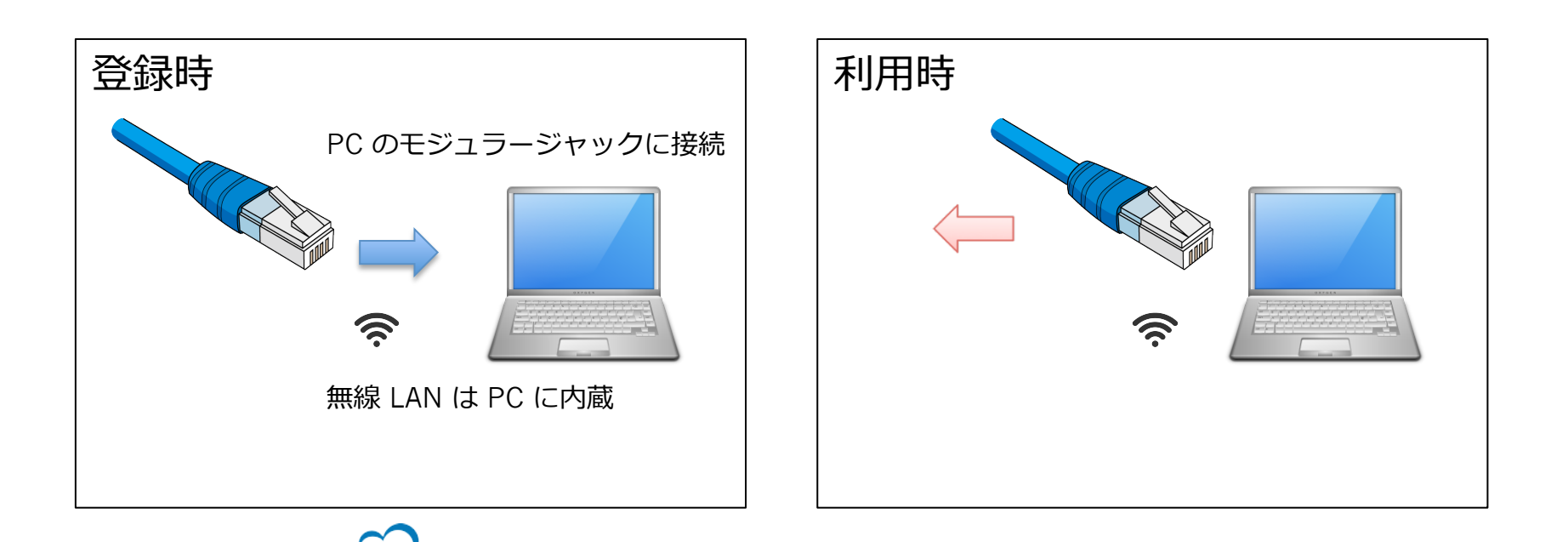

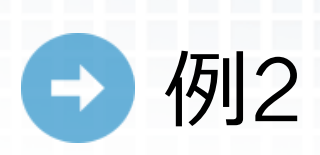

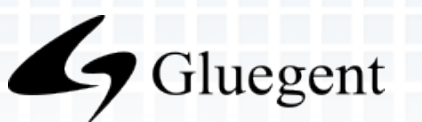

SeciossPass の登録時と利用時で NIC の数が増える場合は利用できます。 環境:PC に有線 LAN のモジュラージャックがあり、無線 LAN 子機を USB 接続 する

登録時: 有線 LAN を接続して登録、無線 LAN 子機は接続しない

利用時: 有線 LAN を抜き、無線 LAN 子機を接続して利用→利用可能

NIC は、登録時は有線 LAN、利用時も有線 LAN と無線 LAN となる。モジュラー ジャックからケーブルを抜いても NIC は減らず、MAC アドレスは変わらない。 無線 LAN 子機を接続することで NIC が増えるが、利用可能。

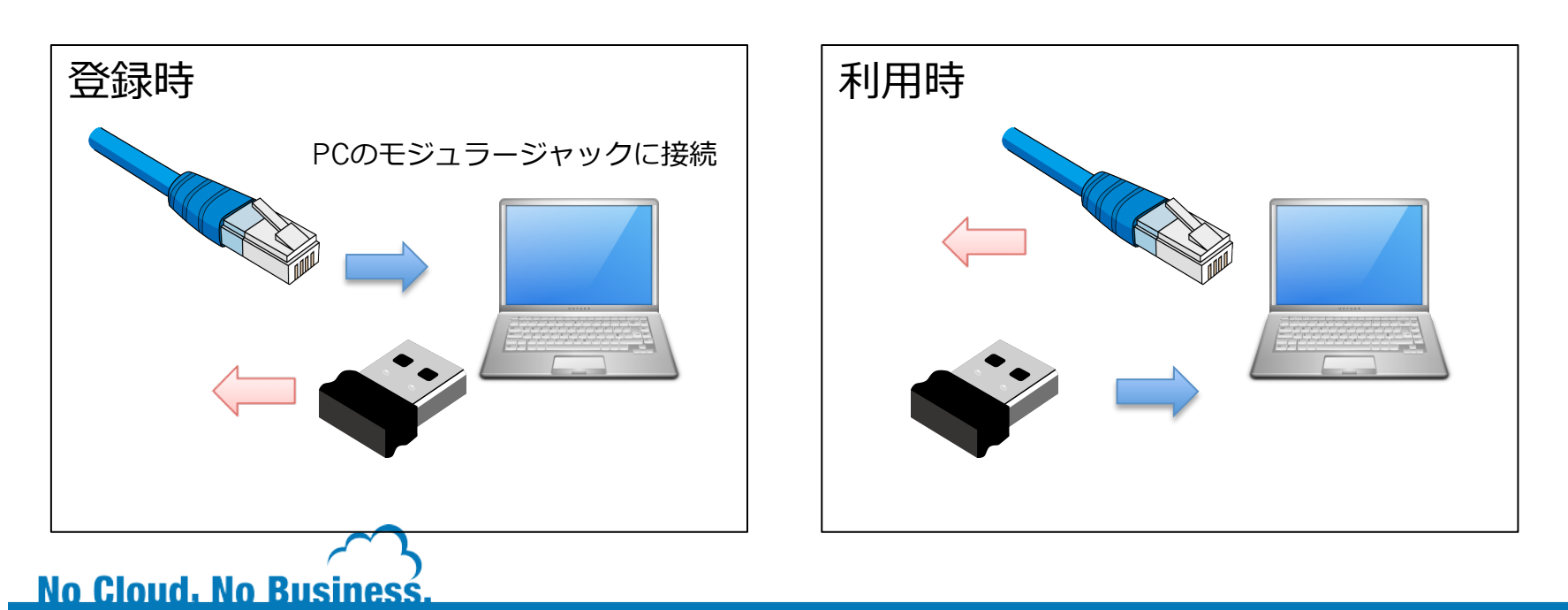

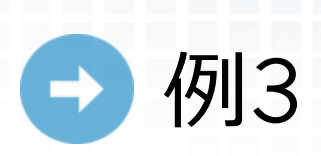

**No Cloud, No Business** 

SeciossPass の登録時と利用時で NIC の数が減る場合は利用できません。 環境:PC に有線 LAN のモジュラージャックが無く、USB LAN アダプターで接続 する。無線 LAN は内蔵されている 登録時:有線 LAN を USB 接続して登録 利用時: 有線 LAN を抜き、無線 LAN 接続して利用→利用可能 NIC は、登録時は有線 LAN と無線 LAN、利用時は無線 LAN となる。USB LAN アダプターを抜くと NIC が減り、利用不可。

Gluegent

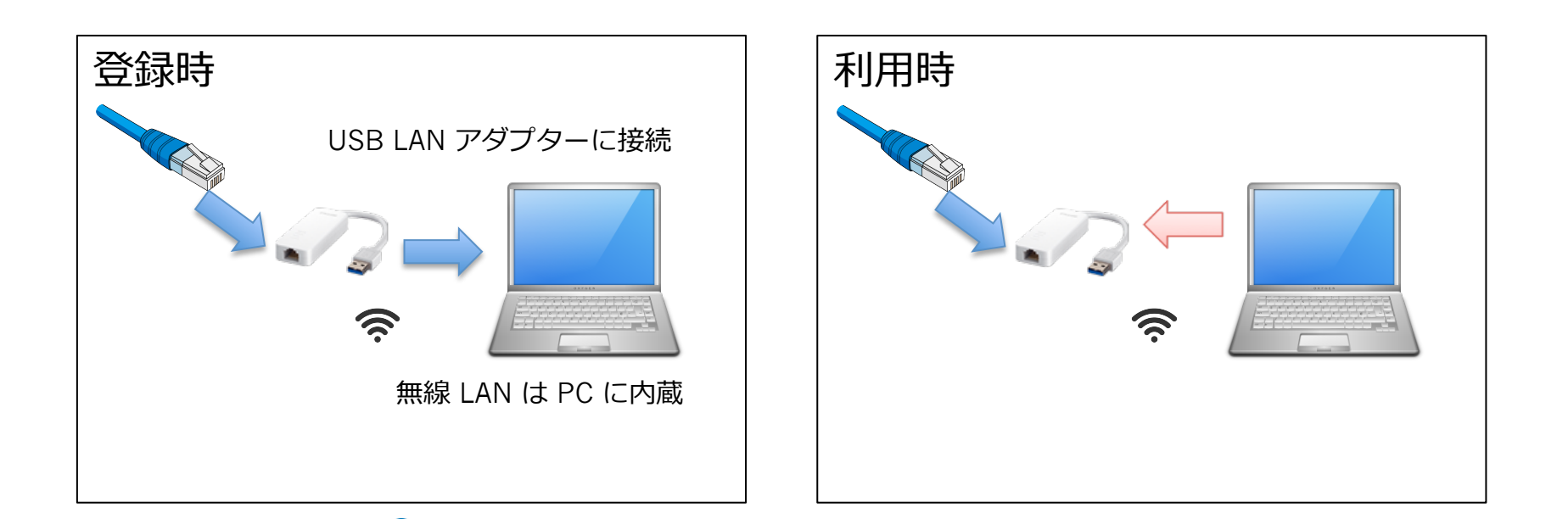

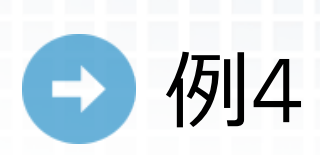

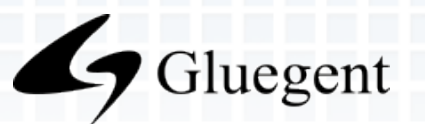

SeciossPass の登録時と利用時で MAC アドレスが変わる場合は利用できません。 環境: PC に無線 LAN 子機を USB 接続する 登録時:無線 LAN 子機を接続して登録 利用時:別の無線 LAN 子機を接続して利用→利用可能 登録時、利用時で異なる無線 LAN 子機を接続することで MAC アドレスが異なる ため利用不可。

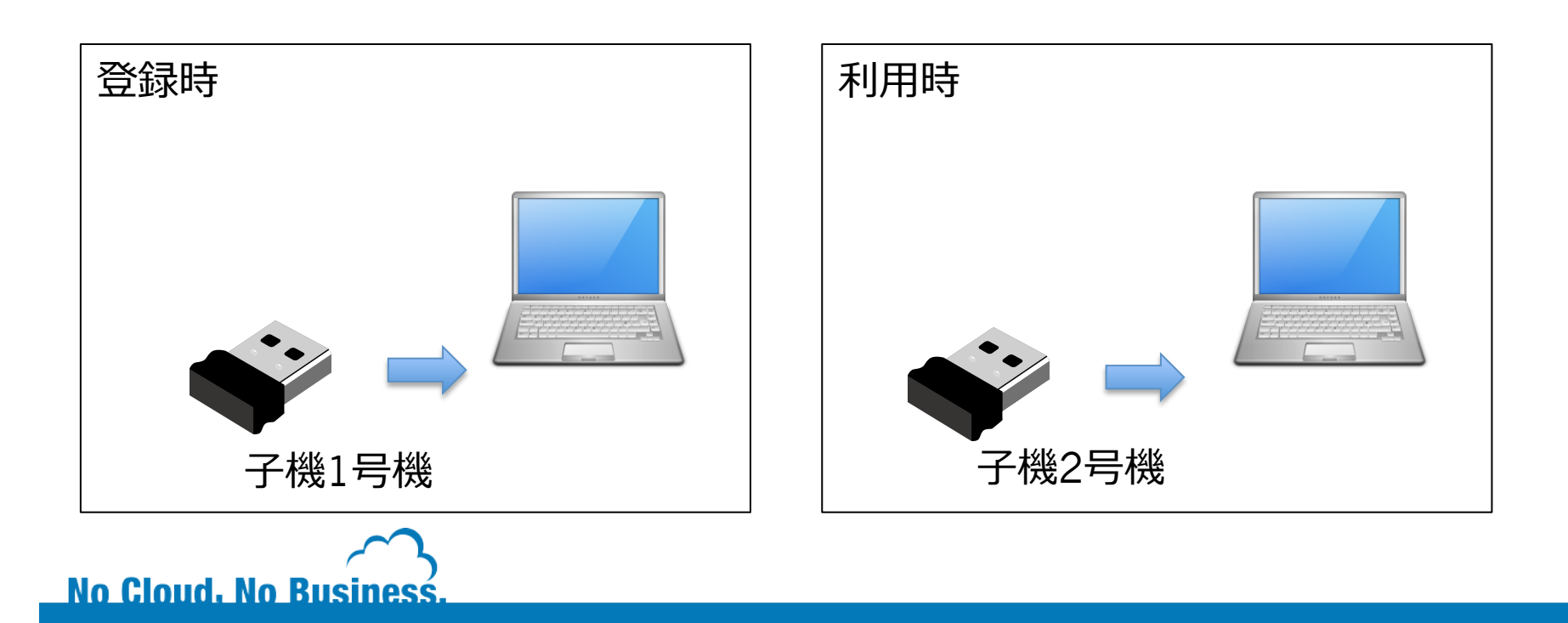